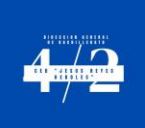

Ciudad de México a 6 de MAYO de 2024.

Estimados estudiantes

Se difunde entre la comunidad escolar el procedimiento para registrar evaluaciones extraordinarias en el periodo de MAYO/2024 en su modalidad examen.

El procedimiento de registro será el siguiente, favor atender con cuidado, leer con detenimiento, y actuar con oportunidad y prudencia, puesto que no será procedente atender alguna eventualidad que consista en el no cumplimiento de este.

El registro se llevará a cabo únicamente los días:

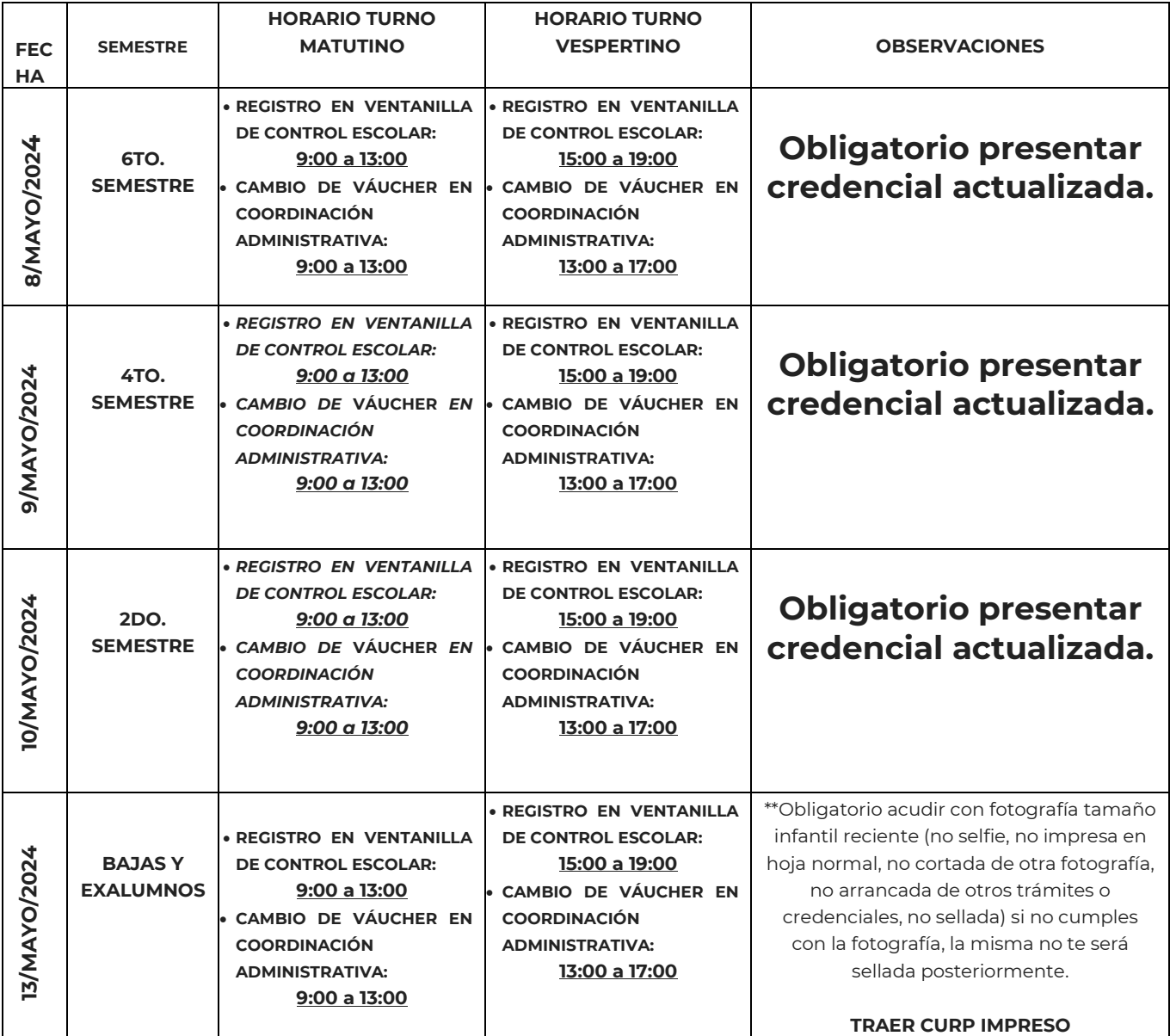

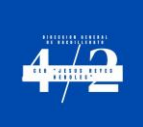

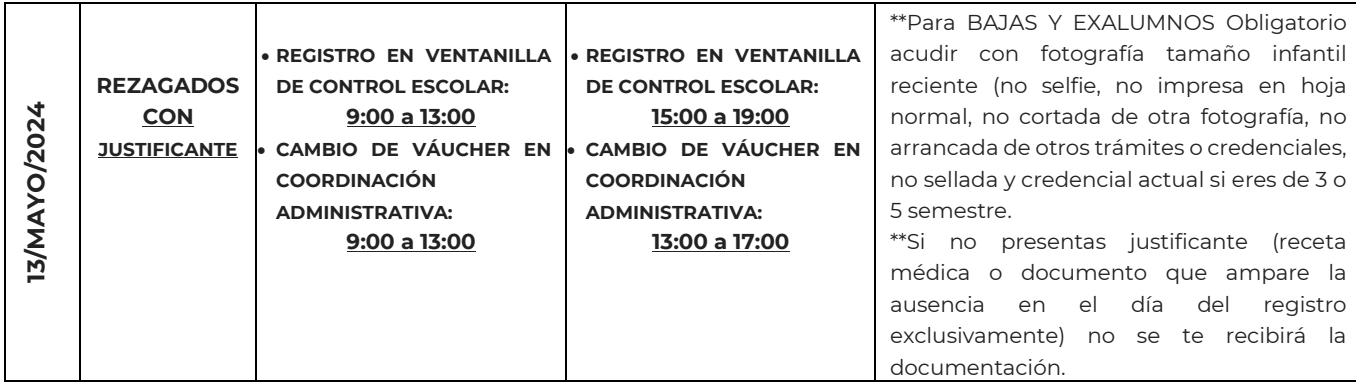

- No se deben inscribir más de 4 asignaturas.
- Debes ser muy cuidadoso en el registro, pues solamente se permitirá uno solo y no habrá posibilidad de corrección.
- El costo por extraordinario es de \$27.00 (Este pago no ingresa a la cuenta de Padres de Familia del plantel, se paga directamente a la Tesorería de la Federación)
- El pago se realiza en cualquier institución y sucursal bancaria con la hoja de ayuda adjunta a este documento.
- Una vez realizado el pago en el banco, debes acudir el día que te corresponde el trámite a coordinación administrativa con el váucher obtenido en el banco y 2 copias de este, todos deben tener tu nombre completo y grupo, el original lo dejarás en la coordinación administrativa **(No pierdas de vista los horarios de cambio de váucher de la coordinación administrativa)**
- Posteriormente debes pasar a ventanillas de control escolar con las 2 copias restantes del váucher y el formato de registro de extraordinarios que encontrarás adjunto a este documento debidamente llenado y firmado para concluir tu trámite.
- Para llenar la hoja de ayuda debes:
	- Anotar tu CURP, tu nombre completo
	- En importe: el total a pagar
	- En cantidad a pagar y en total a pagar: la misma cantidad.

# **Ejemplo:**

CURP: PEMS050918MDFHRRR09 APELLIDO PATERNO: PEREZ APELLIDO MATERNO: MARTINEZ NOMBRE(S): SOFIA ALEJANDRA IMPORTE: Multiplica el costo por examen por el número de exámenes que presentarás CANTIDAD A PAGAR: Es la misma cantidad que el Importe TOTAL A PAGAR: Es la misma cantidad que el Importe

# **Importante:**

- Te pedimos que el pago sea por la cantidad exacta.
- **La hoja de ayuda ya viene prellenada con estos números que corresponden a la clave de referencia 144000839 y cadena de la dependencia 00136160000001, es muy importante que verifiques que efectivamente sean estos números, de lo contrario tu pago no procederá.**
- Una vez realizado el pago, verifica que en tu váucher tus datos y cantidad pagada sean correctos.
- **No se aceptan transferencias bancarias, sin excepción alguna**.

# **NOTAS IMPORTANTES:**

- ➢ No se recibirá ningún trámite extemporáneo, sin excepción alguna
- ➢ Cuartos y Sextos semestres No deberán registrar materias paraescolares (Danza, Música, Orientación Educativa y Educación física)
- ➢ El formato de exámenes extraordinarios debe llenarse a MANO, con letra legible, **se capturará lo que tú registres en el formato,** en la pestaña catálogo del Formato de Extraordinarios podrás ver el nombre correcto de todas las

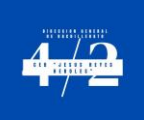

materias por semestre, cualquier alteración del formato en poder del alumno para presentar alguna asignatura que no haya registrado en el formato entregado en control escolar será considerado una falta al reglamento.

- ➢ El formato debe ser el correspondiente al periodo de Enero/2024, no se aceptarán registros con formatos de periodos anteriores, sin excepción alguna.
- ➢ Es responsabilidad del alumno hacer la elección correcta de las asignaturas, si no sabes que asignaturas de semestres anteriores adeudas debes solicitar el historial académico en control escolar con anticipación, **ningún historial será entregado al momento ni de manera urgente, es responsabilidad del alumno hacer los trámites con el tiempo necesario.**
- ➢ Si extraviaste tu credencial al momento de hacer el trámite, deberás presentar una fotografía reciente tamaño infantil (no selfie, no impresa en hoja normal, no cortada de otra fotografía, no arrancada de otros trámites o credenciales, no sellada) **si no traes la fotografía, aún así podrás hacer el trámite, pero ninguna fotografía te será sellada posteriormente, será decisión del aplicador el dejarte presentar el examen, control escolar no expedirá ningún documento que justifique dicha situación, es responsabilidad del alumno atender las indicaciones**.
- ➢ **Recuerda que tú puedes elegir el turno de aplicación del extraordinario y del curso, si no especificas el turno en el formato que entregues el día del registro, serás registrado automáticamente en el turno en el que estás inscrito y ninguna modificación posterior será hecha, es responsabilidad del alumno revisar los calendarios previo al registro de sus extraordinarios, NINGÚN EMPALME DE HORARIO ENTRE CURSOS Y EXTRAORDINARIOS O ENTRE EXTRAORDINARIOS, SERÁ JUSTFICADO.**
- ➢ **El trámite de extraordinarios debes hacerlo en el turno en que estas inscrito, si elegiste presentar extraordinarios a contra turno solo debes señalarlo en tu formato, si acudes en el horario contrario, el personal te pedirá que te registres hasta el día de rezagados en el turno correspondiente.**
- ➢ El día del trámite corresponde al semestre que cursas en este momento o bien a tu situación académica actual, si no estás inscrito en este momento debes acudir el día de Bajas, si ya concluiste el bachillerato, pero quedaste con adeudo de materias debes acudir como Exalumno
- ➢ No hay cambios de asignaturas después de entregado el formato en Control Escolar, sin excepción alguna
- ➢ Si no concluyes el trámite en control escolar, aún si hiciste el pago en el banco, no aparecerás en listas y no podrás presentar los exámenes.
- ➢ **Para presentar los exámenes extraordinarios deberás mostrar el formato de examen extraordinario y credencial al aplicador, si no cumples con uno o ambos, será decisión del aplicador dejarte presentar los exámenes, control escolar no expedirá ningún documento que justifique dicha situación, es responsabilidad del alumno resguardar debidamente los comprobantes de los trámites realizados.**
- ➢ **Si pierdes u olvidas el comprobante de registro de exámenes extraordinarios, control escolar no podrá proporcionarte ninguna copia o comprobante adicional, es responsabilidad del alumno conservar la documentación necesaria correspondiente a los trámites realizados.**
- ➢ Debes consultar el calendario de exámenes extraordinarios con anticipación ya que **no será justificado ningún empalme de horarios.**
- ➢ **Si eres EXALUMNO o BAJA y no presentas la fotografía con las características señaladas, aun así podrás hacer el trámite, pero ninguna fotografía te será sellada posteriormente, será decisión del aplicador el dejarte presentar el examen, control escolar no expedirá ningún documento que justifique dicha situación, es responsabilidad del interesado atender las indicaciones.**
- ➢ El día del trámite, debes ya tener el pago hecho, no te será permitido salir de la institución a realizar el pago, sin excepción alguna
- ➢ Tanto el calendario, como los docentes asignados a cada asignatura se darán a conocer por parte de la Subdirección Académica en la página web del plantel.

#### Atentamente

Departamento de Control Escolar

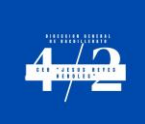

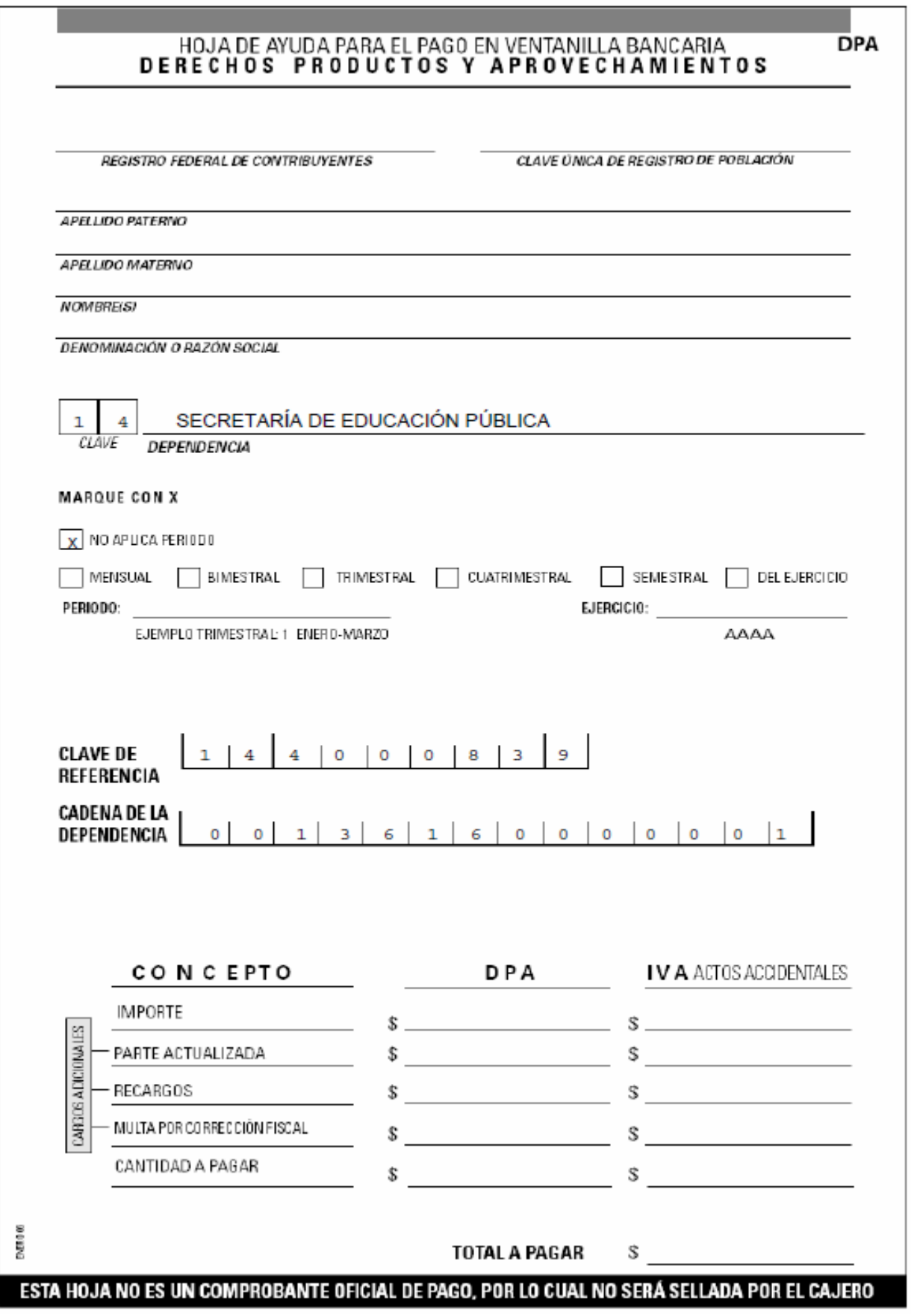

E<br>X<br>A<br>M<br>E<br>N

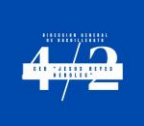

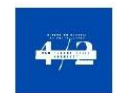

#### **DIRECCION GENERAL DEL BACHILLERATO** CENTRO DE ESTUDIOS DE BACHILLERATO 4/2 "LIC. JESÚS REYES HEROLES" FORMATO DE SOLICITUD DE EXAMENES EXTRAORDINARIOS MAYO 2024

INSTRUCCIONES: Imprime y llena ambos formatos, presentalos en CONTROL ESCOLAR junto con las 2 copias del voucher, ningún trámite será recibido de manera extemporanea.

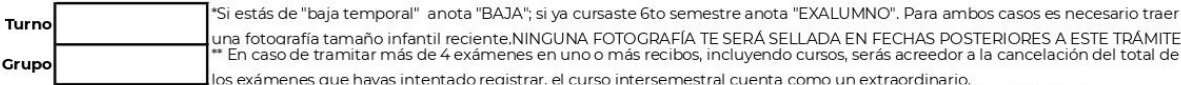

ios comencias que nova intentido de la comunicación de la construcción de la comunidad de la comunidad de la c<br>\*\* Si eres ex alumno y te registras como baja, tu nombre escapará a nuestras revisiones en caso de que certifiq

responsabilidad del alumno el correcto registro.<br>L'ISI no escribes tu turno, seras registrado en el turno en el que ingresaste el trámite, sin excepción alguna

\*\* El extraodinario deberás presentarlo en el turno que elegiste junto a cada asignatura, no hay ningún cambio posterior, de turno, ni de asignatura, llena cuidadosamente el formato, si lo deias en blanco, de manera automática serás registrado en el

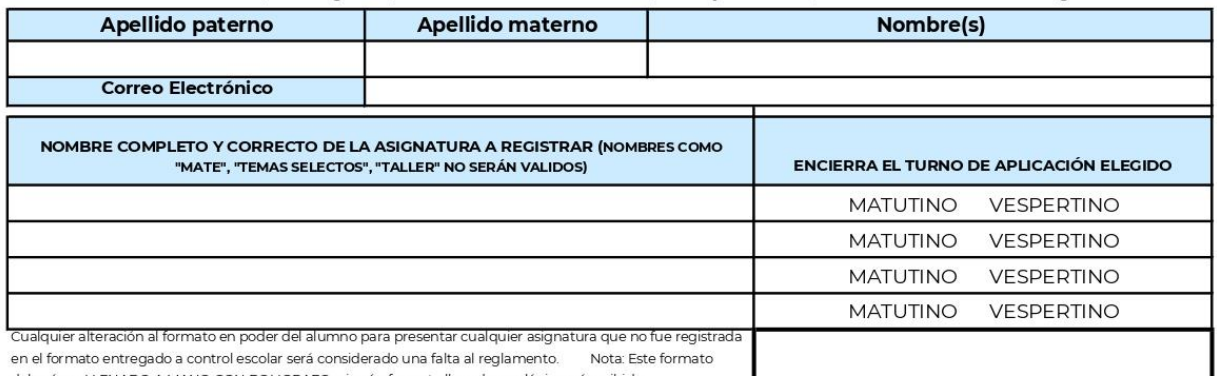

deberá ser LLENADO A MANO CON BOLIGRAFO, ningún formato llenado con lápiz será recibido

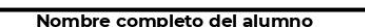

**ESTUDIANTE** 

h

DIRECCIÓN GENERAL DEL BACHILLERATO

CENTRO DE ESTUDIOS DE BACHILLERATO 4/2 "LIC. JESÚS REYES HEROLES"

FORMATO DE SOLICITUD DE EXÁMENES EXTRAORDINARIOS MAYO 2024

INSTRUCCIONES: Imprime y llena ambos formatos, presentalos en CONTROL ESCOLAR junto con las 2 copias del voucher, ningún trámite será recibido de manera extemporanea.

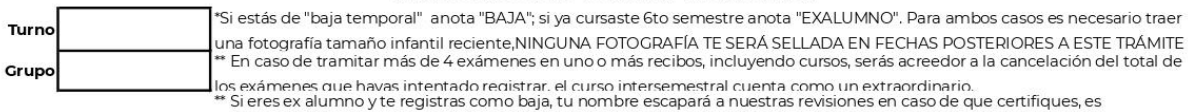

responsabilidad del alumno el correcto registra.<br>\* Si no escribes tu turno, serás registrado en el turno en el que ingresaste el trámite, sin excepción alguna

\*\* El extraodinario deberás presentarlo en el turno que elegiste junto a cada asignatura, no hay ningún cambio posterior, de turno, ni de asignatura, llena cuidadosamente el formato, si lo dejas en blanco, de manera automática serás registrado en el

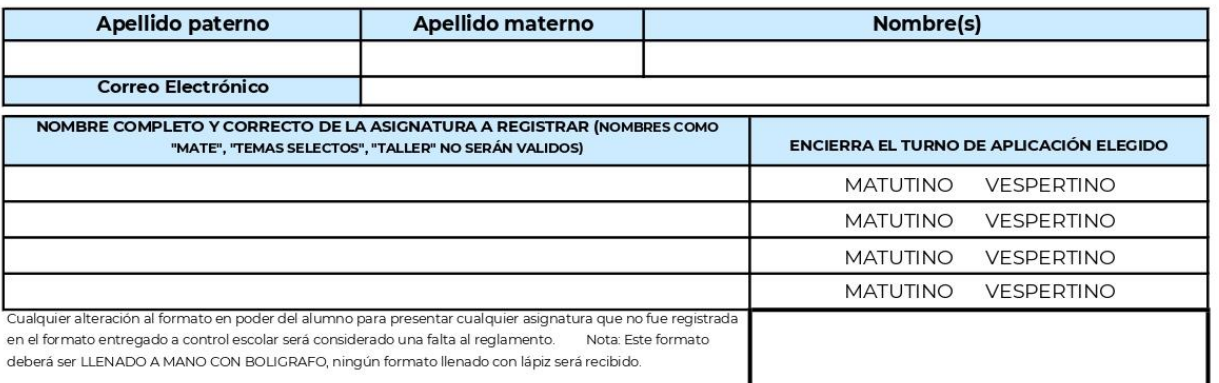

**CONTROL ESCOLAR** 

Nombre completo del alumno